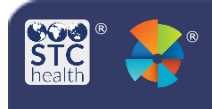

## **Approve Transfers**

## Authorized users with Local or State Approver permission can approve transfers in VOMS 2.0.

## **Approve a Transfer**

- 1. Login to VOMS.
- 2. Search for the approving Organization in the search bar.

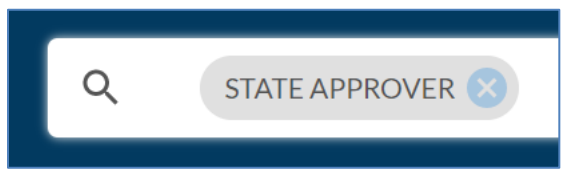

3. Click **Approvals & Management > Approve Transfers** on the navigation menu.

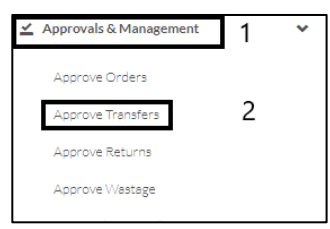

4. The **Approve Transfers** page is divided into two main sections:

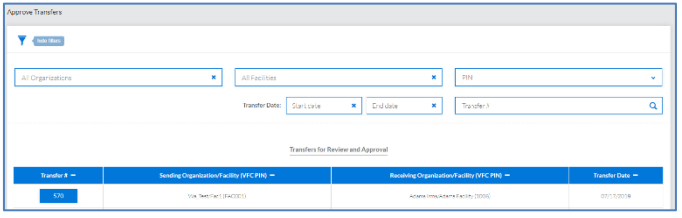

- a) **Filters** This section allows users to find all transfers based on organization, facility, PIN, transfer date range, and/or transfer number.
- b) **Transfers for Review and Approval**- Transfers that have been submitted by providers and are ready for review for the approver.
- 5. Under the **Transfer for Review and Approval** section, it will list transfers with the transfer number, sending and receiving org/facility and the transfer date. Select the **Transfer #** to view transfer details.

6. The Transfer details page is divided into three sections:

VOMS (v 2.26.0)

- a) **Sending Facility Information**: This section includes the sending facility's information and contact information including the user who submitted the transfer and shipping information.
- b) **Receiving Facility Information**: This section includes the receiving facility's information and contact information including the user who submitted the transfer and shipping information.
- c) **Transfer Details**: Vaccine Information, Lot Number, Expiration Date, Sending Organization Quantity on Hand (QOH), Receiving Organization QOH, Reason for Transfer, Requested Transfer Doses, Approved Quantity.

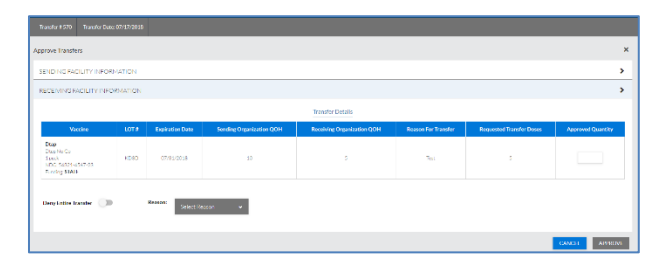

7. The approver will enter the **Approved Quantity**.

*Note: The Approved Quantity can be less than the Requested Transfer Doses but cannot be more than this quantity. Approvers can fully deny the transfer and give a denial reason by selecting the Deny Transfer Toggle.*

8. Select **Approve**.

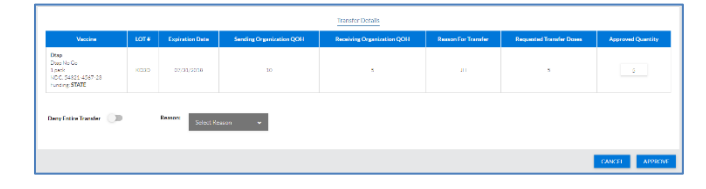

9. The transfer request will be removed from the **Transfers for Review and Approval** section and appear on the **Outbound Orders** tab for the **Receiving Facility**.

STChealth, LLC, *Confidential & Proprietary*  $\Box$  411 S 1st  $\Box$  Phoenix, AZ 85004  $\Box$  480-745-8500